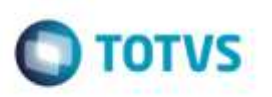

## **Envio do Documento de Frete para Desatualização no Fiscal**

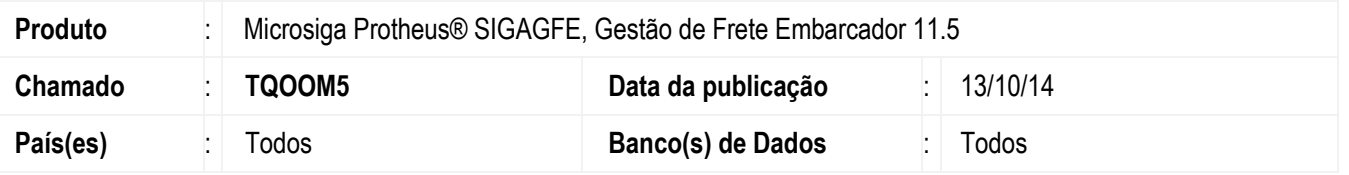

Efetuada alteração para apresentar a mensagem correta sobre a inconsistência no envio do documento de frete para a desatualização no **Fiscal**.

Para viabilizar essa melhoria, é necessário aplicar o pacote de atualizações (*Patch*) deste chamado.

## **Procedimento para Utilização**

- 1. Em **Gestão de Frete Embarcador** (**SIGAGFE**), acesse **Movimentação** > **Doc Fretes/Faturas** > **Documento de Frete**.
- 2. Envie para desatualização um documento de frete que possua alguma inconsistência de envio, fazendo com que apareça a correta mensagem referente a esta inconsistência.

## **Informações Técnicas**

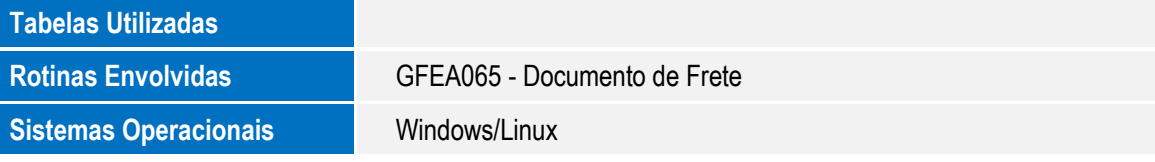

ö

ö